## **'Gainful Use of TSA 2021 Materials' STAR Online Mode User Guide – Flow**

For details of the 'Gainful Use of TSA 2021 Materials' STAR Online Mode, please [click here.](https://star.hkedcity.net/en/gu21)

Schools opting for 'Gainful Use of TSA 2021 Materials' STAR Online Mode can refer to the flow below.

Before the assessments start, when the papers have been published

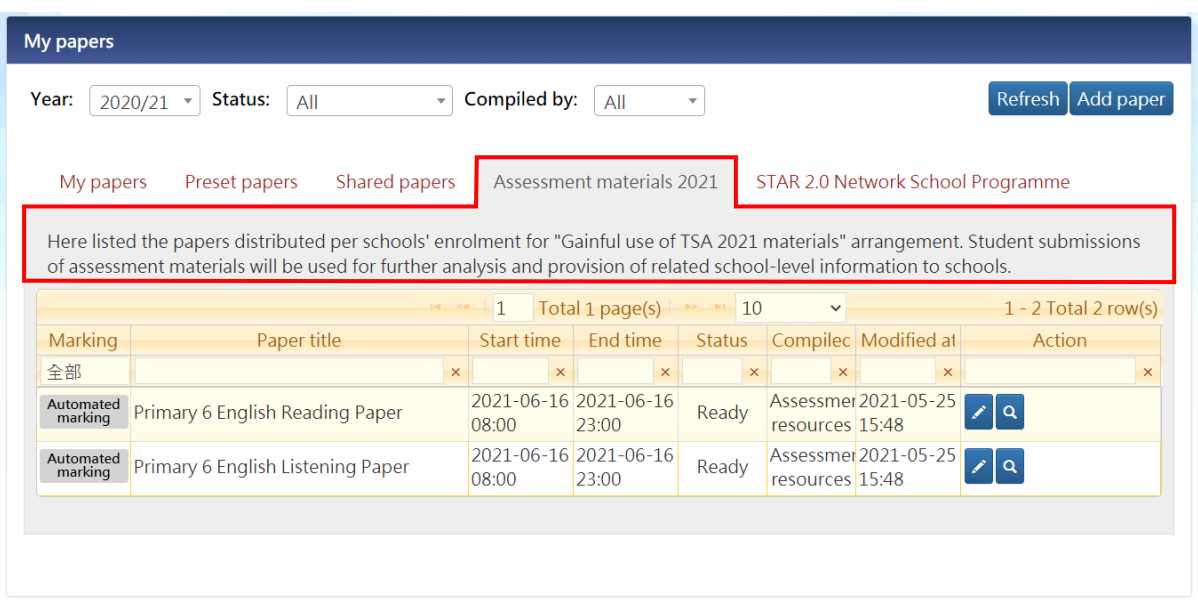

After the system has distributed the assessment materials, teachers can log in to the STAR platform and view the paper information of 'Gainful Use of TSA 2021 Materials' STAR Online Mode on the 'Assessment materials 2021' tab page.

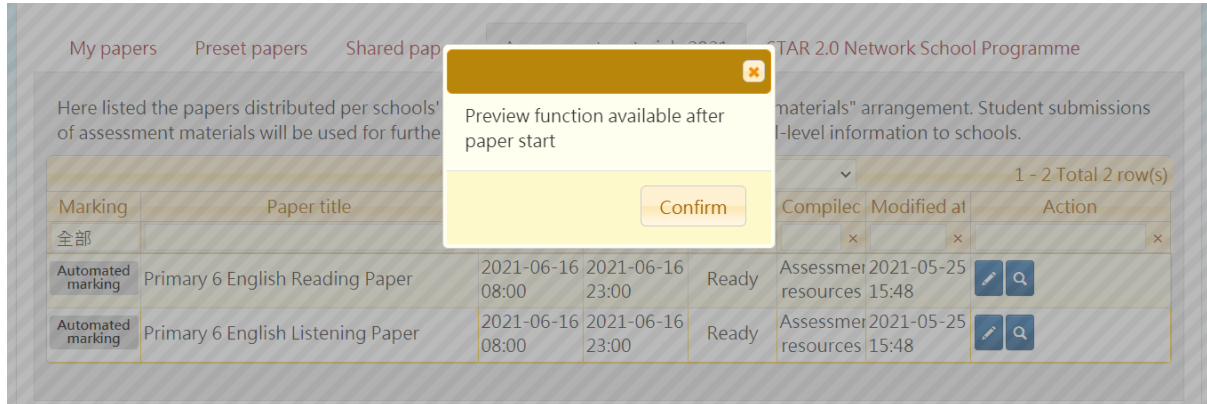

Preview function is only available after the paper starts. You can click  $\lambda$  to view the details of published paper.

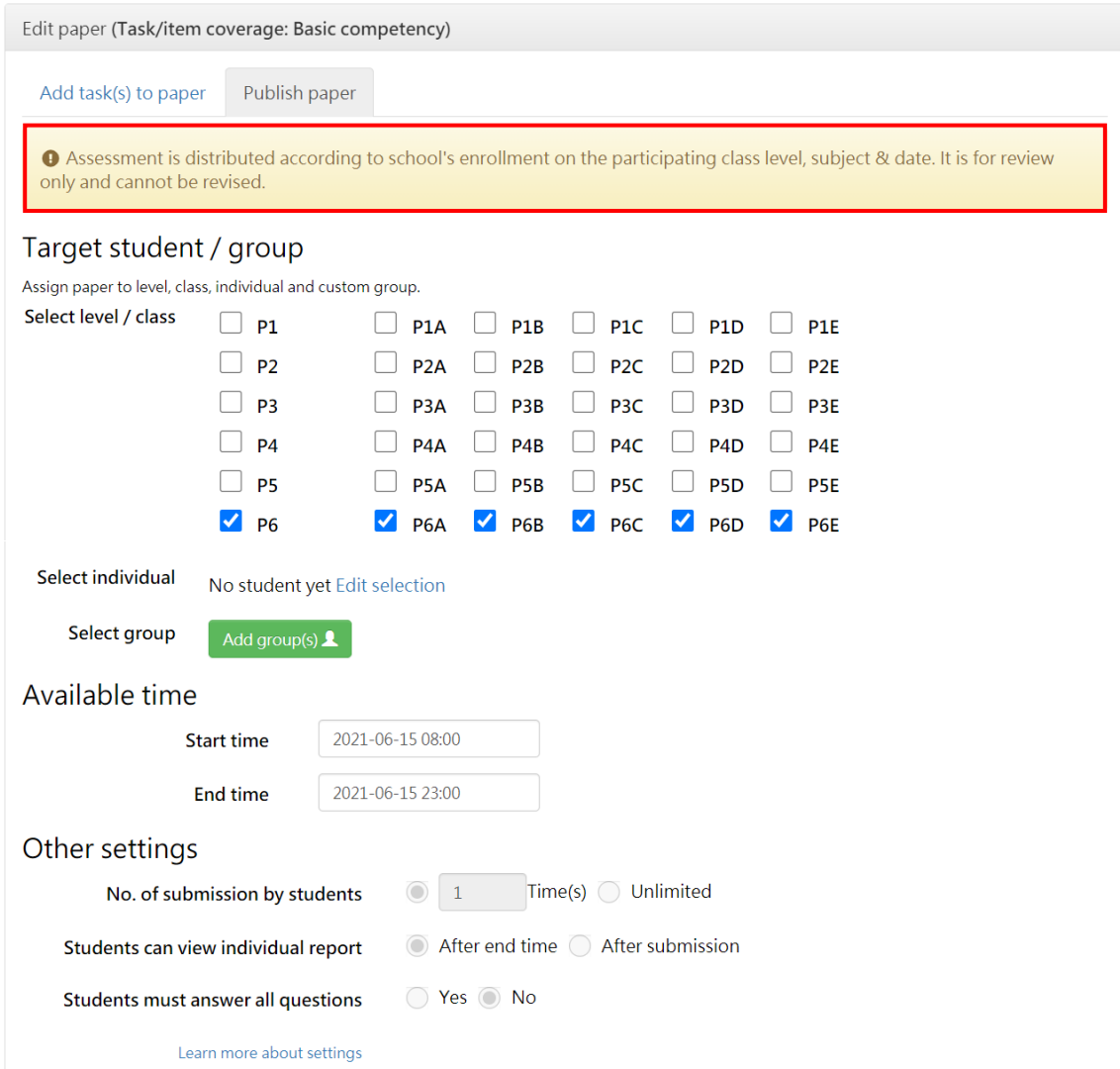

The details of the participating class level, subject and date of the published paper are for review only and cannot be revised.

Teachers can verify if the target student / group and available time are correct.

## On the assessment day and afterwards

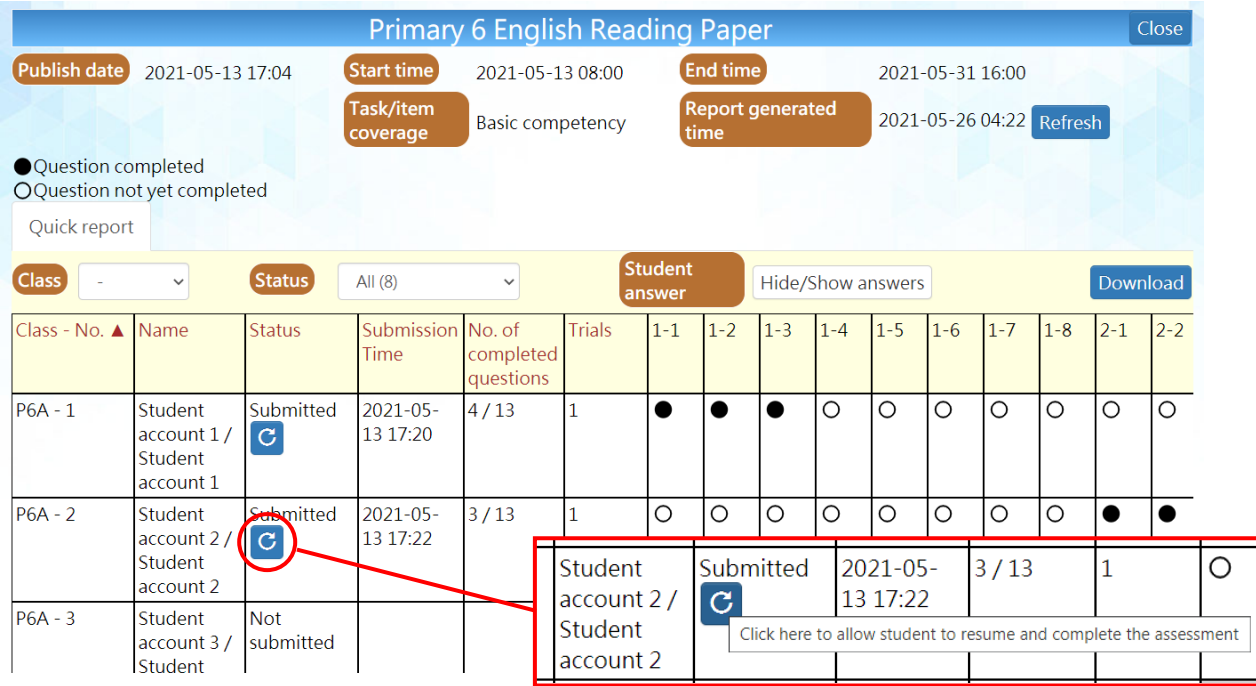

Teachers can view the students' submission status in the 'Quick Report'.

In the case of abnormal submission by students, teachers can click  $\|\mathbf{C}\|$  to reset a student's

submission status on the day of assessment for the student to continue with the assessment.

## Student accounts

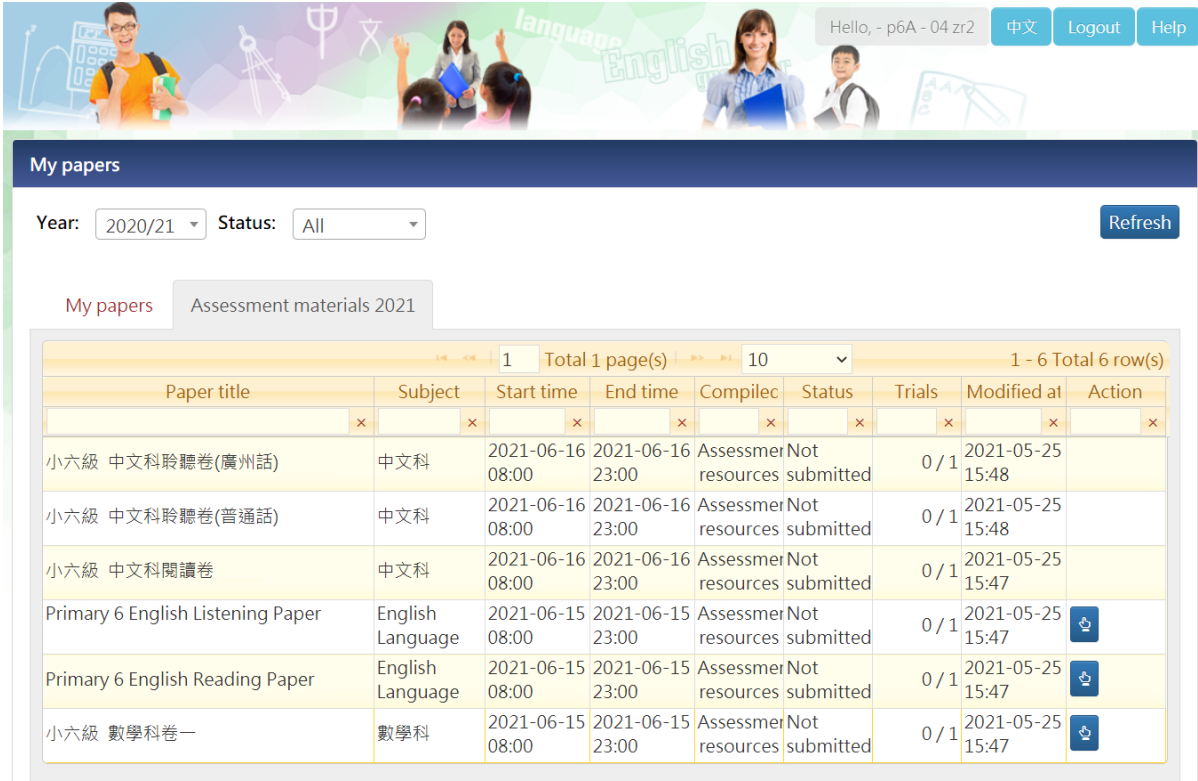

The picture above takes 15 June 2021 as an example. Students can click  $\Phi$  to finish the assessment on that day.

For the assessments to be conducted on 16 June 2021,  $\Phi$  will be available on that day,

i.e. 16 June 2021.

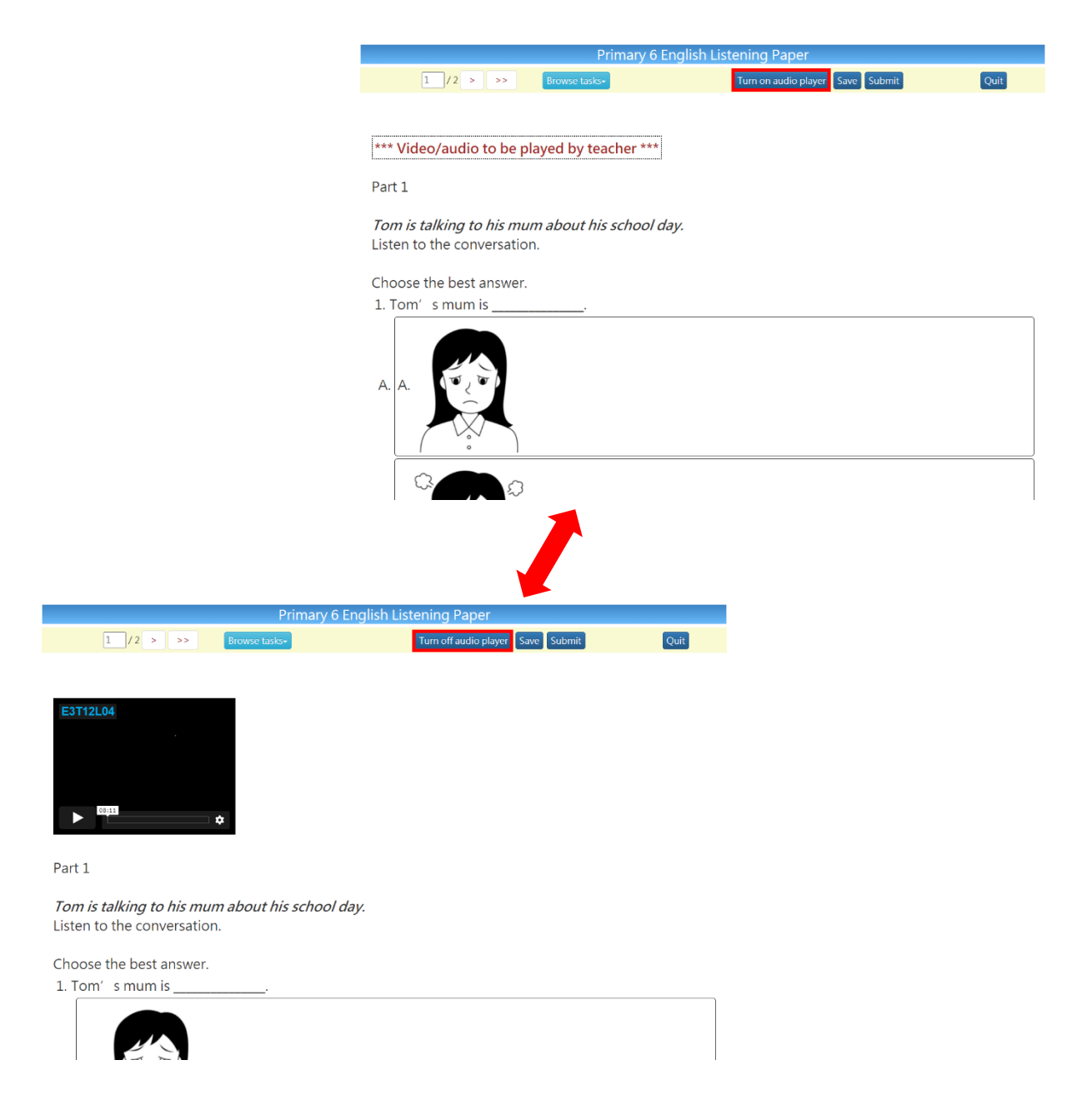

During the listening assessment, students can click 'Turn on / off audio player' to show or hide the media playback windows.